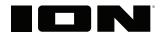

# Uber™ Boom Ultra

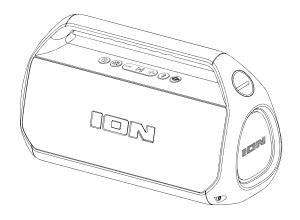

## **User Guide**

(2-9)

# **Appendix**

(10)

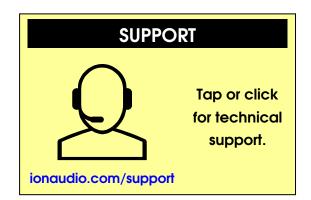

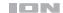

## **User Guide**

#### Introduction

Thank you for purchasing the Uber™ Boom Ultra Speaker. At ION, your entertainment is as important to us as it is to you. That's why we design our products with one thing in mind—to make your life more fun and more convenient.

**Note:** Before you first use the product, please fully charge the batteries. Your unit was purposely shipped with a reduced battery charge to ensure safe transit. For optimal charging, power off the speaker while charging.

Use the included USB-C cable to connect the unit to a power adapter connected to a power outlet and let it charge for up to 4 hours. This helps ensure the longest life for your battery.

#### **Box Contents**

Uber<sup>™</sup> Boom Ultra USB-C Charging Cable (1.6 ft / 49cm) Quickstart Guide

#### **Support**

For the latest information about this product (documentation, technical specifications, system requirements, compatibility information, etc.) and product registration, visit **ionaudio.com**.

For additional product support, visit ionaudio.com/support.

#### Setup

#### **Charging & Battery Information**

When powered on, a full rainbow of lights will appear around the woofer of Uber™ Boom Ultra for 1 second. Following this, the woofer lights will be lit or unlit for 2 seconds to correspond with the current battery percentage. See the images, right, for example.

For the quickest charging time, power off Uber<sup>TM</sup> Boom Ultra and use the included USB-C cable to connect the speaker to a USB power adapter (DC 5V 2A, not included) connected to a power outlet, or your computer (powered on).

The charging LED (located next to the USB-C under the protective rubber panel on the rear panel) will appear solid red when charging, even if the speaker is powered off. The LED will turn off when charging is complete. When the Uber™ Boom Ultra battery is less than 10%, the LED will continuously flash; If voice prompts are turned on, you will also hear "Battery Low".

If no audio is played through the Uber™ Boom Ultra for 15 minutes, the unit will power off automatically to conserve battery life.

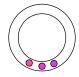

20% Battery

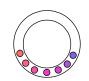

40% Battery

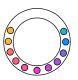

60% Battery

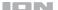

#### **Features**

#### **Top Panel**

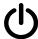

**Power Button:** Press and hold this button to turn Uber<sup>™</sup> Boom Ultra on and off. When powered on, press quickly to cycle through audio source modes: Bluetooth, Aux, and USB/SD.

Double-press this button to disable or enable voice prompts.

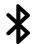

**Bluetooth**® **Button:** Press and hold this button to disconnect a Bluetooth device. See *Operation* > *Bluetooth Connecting with Uber*<sup>TM</sup> *Boom Ultra* to learn how to connect a Bluetooth device.

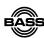

**Bass Boost Button:** Press this button to enhance the speaker's bass frequency response.

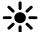

**Lights Button:** Press this button to cycle through light modes.

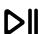

Play/Pause Button: Press this button to play and pause Bluetooth audio.

Press and hold this button to enter Stereo-Link<sup>™</sup> mode. See *Operation > Stereo-Link<sup>™</sup>: Syncing Two speakers* to learn more.

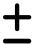

**Volume Up/Down Buttons:** Press these buttons to adjust the speaker's volume. Press and hold + or – to navigate Bluetooth tracks.

#### **Rear Panel**

**Note:** Use your fingernail to release the protective rubber panel on the back of Uber<sup>™</sup> Boom Ultra to access the Rear Panel:

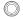

**Aux Input:** Connect an MP3 or other audio player to Uber<sup>TM</sup> Boom Ultra here using a 1/8 inch (3.5 mm) auxiliary cable (not included). See **Operation** > **Connecting an Audio Device using the Aux Input** for more information.

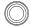

**Mic Input:** Connect a microphone (not included) to Uber<sup>™</sup> Boom Ultra here using a 1/4" cable.

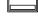

**USB Port:** Connect a USB flash drive here to play stored audio files.

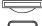

**Micro-SD Card Slot:** Insert a Micro-SD card here to play stored audio files.

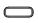

**USB-C Charging Port:** Connect the included USB-C cable to Uber<sup>™</sup> Boom Ultra here, then connect the other end to to a USB power adapter and plug it into a power outlet, or your computer (powered on).

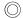

Reset Button: Press and hold this button for three seconds to reset Uber™ Boom Ultra to the manufacturer's default settings and clear the device's Bluetooth connections memory.

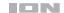

#### Operation

#### **App Control**

**IMPORTANT:** To ensure the best possible experience with the app, use the most current Android OS or iOS on your device.

#### Follow these steps to download the free app on your device:

- Open the Apple App Store or Google Play on your device. Then, search for the ION Sound XP™ app.
- Follow the on-screen instructions to download and install the app. Once downloaded, the ION Sound XP™ app will appear on your device's home screen.
- Connect your device to Uber<sup>™</sup> Boom Ultra via Bluetooth. See the Bluetooth Connecting with Uber<sup>™</sup> Boom Ultra to learn how to do this.
- Open the ION Sound XP™ app. If prompted, allow the app to access your device's Bluetooth and Location Services.
- Tap to select Add A Product on the screen. The app will scan and find Uber™ Boom Ultra.
   If you are having issues connecting, tap Help with setting up? for additional tips.
- Select the Uber™ Boom Ultra icon to go to the next screen, where you can use the app to control various functions of the speaker such as:
  - Volume: Adjust the speaker's volume.
  - EQ: Adjust the speaker's equalization.
  - Voice Prompts: Enable or disable the voice prompts.
  - Lights: Change the light modes.
  - Mic Echo: Adjust the amount of echo applied to the microphone.
  - Battery Life: Check the speaker's battery life status.
  - Support: Visit ionaudio.com, contact Technical Support, and view Warranty information and Frequently Asked Questions.

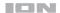

## Bluetooth Connecting with Uber™ Boom Ultra

- Turn on Uber<sup>™</sup> Boom Ultra by holding down the **Power** button for 2 seconds. Uber<sup>™</sup> Boom Ultra will automatically enter Bluetooth pairing mode.
- Navigate to your device's Bluetooth setup screen, find Uber Boom Ultra, and connect. When connected, the woofer LEDs will be lit solid blue for 2 seconds and you will hear "Connected" (if voice prompts are enabled).

**Note:** Do not connect to **iSP159\_BLE**; this is reserved exclusively for connecting to the ION Sound  $XP^{TM}$  app. If you experience trouble in connecting, select "Forget this Device" on your Bluetooth device and try to connect again.

- 3. Now you can use the buttons on the top panel to control audio playback:
  - Press the Play/Pause button to play or pause the current track.
  - Press and quickly release the Volume Up button to increase the volume by one increment.
  - Press and quickly release the Volume Down button to decrease the volume by one increment.
  - Press and hold the Volume Up button to skip to the next track.
  - Press and hold the **Volume Down** button to revert to the beginning of the current track. Repeat this action within 1 second to skip to the previous track.
- 4. To disconnect, turn off Bluetooth from your device's Bluetooth settings, or press and hold the Bluetooth button. If voice prompts are enabled, you will hear "Bluetooth disconnected." The blue woofer LEDs will spin to indicate the speaker is available to pair to a new device.

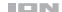

## Stereo-Link™: Syncing Two Speakers

- Be sure to disconnect Bluetooth devices before attempting to pair speakers using Stereo-Link™. Press and hold the **Bluetooth** button to do this.
- Press and hold the Play/Pause button on each Uber™ Boom Ultra speaker. The Bluetooth LEDs will begin to rapidly flash blue to indicate they are attempting to link. Please allow 10 to 30 seconds for the speakers to link.

**Note:** Speakers should be within 50' (15 m) of each other to properly link. The closer the speakers are, the faster they will link.

Note: To exit Stereo-Link™ mode, double-press the Bluetooth button again.

- 3. Once the speakers are linked, the secondary speaker's Bluetooth LED will be lit solid blue, and the primary speaker's blue woofer LEDs will spin to indicate it is searching for a Bluetooth device to pair with.
- 4. Navigate to your device's Bluetooth settings menu and select **Uber Boom Ultra** to connect. When the connection is successful, you will hear "Bluetooth Connected" from the primary speaker (if voice prompts are enabled). When audio playback begins, you should hear it through both speakers. The primary speaker will play the left channel while the secondary speaker plays the right channel. Playback controls are active on both speakers.
- 5. To exit Stereo-Link™ mode, press and hold the Play/Pause button for two seconds on one Uber™ Boom Ultra. You will hear "Bluetooth disconnected" from the primary speaker to indicate the link has been broken (if voice prompts are enabled.)

**Tip:** Uber™ Boom Ultra can sync audio with other Stereo-Link™-compatible ION Audio speakers. To find out more, visit **ionaudio.com**.

**Note:** Pressing and holding the **Power** button on the primary speaker while in Stereo-Link<sup>™</sup> mode will power off all connected speakers. Uber<sup>™</sup> Boom Ultra speakers powered off in Stereo-Link<sup>™</sup> mode will automatically enter Stereo-Link<sup>™</sup> mode the next time they are powered on and begin searching for secondary speakers to connect to.

#### **Bluetooth Call Answering**

Uber™ Boom Ultra can receive incoming calls and act as a speakerphone for connected Bluetooth devices. Incoming calls will pause Bluetooth audio and play the device's ringtone until the call is either answered or rejected:

To reject an incoming call, Press and hold the Play/Pause button for two seconds.

To answer an incoming call, press the Play/Pause button and then quickly release it.

During a call, press the Volume Up/Down buttons to adjust the volume of the caller.

When you wish to end a call, press the Play/Pause button. Bluetooth audio will resume playing at this time.

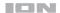

#### **USB/SD Playback Mode**

Uber™ Boom Ultra can play back audio files stored on a USB drive or Micro-SD Card. Inserting a USB drive or Micro-SD card into the corresponding port on the rear panel will switch the unit to the appropriate playback mode. You will hear "USB mode" or "SD mode" upon connecting if voice prompts are enabled. Use the top panel buttons for playback control as described in *Bluetooth Connecting with Uber™ Boom Ultra*.

Uber™ Boom Ultra will return to Bluetooth mode upon removal of the USB or Micro-SD card unless another device is still connected.

The following file formats are supported for USB/SD playback: .ape, .flac, .wav, .wma, and .mp3.

#### Connecting an Audio Device Using the Aux Input

- Connect a 1/8" (3.5 mm) auxiliary cable to the input on the rear panel of Uber™ Boom Ultra and connect the other end to an audio device such as an MP3 or CD player. The speaker will automatically switch the audio source to Aux mode but will maintain all Bluetooth connections.
- Press play on your device's music player. Use the Volume Up/Down buttons to adjust the Aux volume.
  - **Note:** Uber<sup>™</sup> Boom Ultra speaker volume controls act independently from your connected device. Lower the volume on your device if signal distortion occurs.
- Disconnect the Aux cable to exit Aux mode. Uber<sup>™</sup> Boom Ultra will revert to the audio mode it was in before the Aux connection, Bluetooth or USB/SD.

#### **Karaoke Mode**

In any playback mode, connecting a microphone to the 1/4" Mic Input on the rear panel of Uber™ Boom Ultra will enable Karaoke Mode. Adjust the Mic Input volume using the **Volume Up** and **Volume Down** buttons. You can use your Bluetooth device to adjust audio playback volume. Unplug the microphone to return to the normal playback mode.

**To adjust Mic Echo volume,** press and hold the **Bass Boost** button for 3 seconds. You will hear a tone to indicate once Mic Echo mode is engaged. Then, use the **Volume Up** and **Volume Down** buttons to adjust the Mic Echo level. Press and hold the **Bass Boost** button again until the tone plays to exit Mic Echo mode and reset the volume buttons to Main Volume controls.

**Note:** Mic echo is not available when using Stereo-Link<sup>™</sup> Mode.

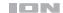

#### **Light Modes**

Press and quickly release the **Lights** button to cycle through 10 light mode selections, listed below. Press and hold the **Lights** button to turn the LEDs on or off at any time.

- 1. **Dual Color Cycle** Starts on Red/Orange and slowly changes colors every 3 seconds.
- Dual Color Beat-Sync Same as Dual Color Cycle, except LEDs animate from outside to in.
- Rainbow Wheels Full Rainbow Wheel with no beat sync; The colors of the wheel slowly rotate in a clockwise circle.
- 4. Rainbow Beat Sync (bottom-up) Full Rainbow Wheel; The LEDs animate from the bottom up to the beat.
- 5. Rainbow Beat Sync (Rotation) Full Rainbow Wheel; The colors rotate in different directions at different speeds depending on the beat.
- Rainbow Chase (wheels) Partial Rainbow Wheel; The LEDs animate around in a circle clockwise.
- 7. Rainbow Chase Beat Sync (wheels) Partial Rainbow Wheel; The LEDs animate around in a circle and speed along with the beat.
- 8. Rainbow Chase (Figure 8) Partial Rainbow Wheel; The LEDs animate around one circle and then cross over to the other at the midpoint.
- Rainbow Sweep (Left to Right) Mirror image Rainbow Wheel; LEDS turn on from left to right in a sweeping motion.
- Single Color Will default to Orange. Users can adjust the color and brightness in the ION Sound XP<sup>™</sup> app.
- 11. Off.

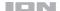

## **Troubleshooting**

If the unit is not charging: Make sure the USB-C cable is properly connected to the power input, the power adapter and the power outlet.

If the sound is distorted: Try lowering the volume control of your sound source.

If there is too much bass: Try adjusting the tone or EQ control on your sound source to lower the bass level. This will allow you to play the music louder before clipping (distortion) occurs. You can also check to see if the **Bass Boost** function is enabled, and disable it by pressing the **Bass Boost button** to disable it.

#### If you cannot connect your audio device to Uber™ Boom Ultra via Bluetooth:

- Have your audio device (e.g., smartphone or tablet) and Uber<sup>™</sup> Boom Ultra as close together as possible while trying to connect. Make sure both the audio device and Uber<sup>™</sup> Boom Ultra are unobstructed by walls, furniture, etc.
- Press and hold the Bluetooth button to disconnect Uber<sup>™</sup> Boom Ultra from any other audio device and restart the search process. If this does not work right away, power off Uber<sup>™</sup> Boom Ultra and then power it back on. See Bluetooth Connecting with Uber<sup>™</sup> Boom Ultra for more information.
- Reset the Bluetooth connection on your audio device by turning Bluetooth off and back on. You can find this under the Bluetooth menu in the Settings for your phone or other audio device.

If this does not work, and you have connected to Uber™ Boom Ultra before, find Uber™ Boom Ultra in the list of available or previously connected devices in your audio device's Bluetooth menu, tap the "gear" or "i" icon located next to it and then select **Unpair** or **Forget**. Turn Uber™ Boom Ultra off and back on and try pairing again once it reappears in your available devices list.

Note: If Uber™ Boom Ultra has been paired to another audio device recently that is still within range, you may need to repeat this process with that audio device to fully disconnect.

If you experience audio dropouts while playing music from a Bluetooth device, this may be happening because your unit is trying to link to another speaker. This can occur if you power off a speaker that was linked to your unit or if you have just turned on your unit and it is in Stereo-Link™ mode. To stop the audio dropouts, exit Stereo-Link™ mode by pressing the Bluetooth button. Alternatively, you can wait for your unit to link to another speaker if there is one within range.

If you would like to stop your speaker from automatically linking when you power it on, make sure you press and hold the Play/Pause button for two seconds to exit Stereo-Link™ mode before you power it off.

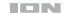

## **Appendix**

## **Technical Specifications**

| Output Power                               | 80 W (peak)                                                                                                    |
|--------------------------------------------|----------------------------------------------------------------------------------------------------|
| Frequency Response                         | 115 Hz – 15 kHz                                                                                                    |
| Drivers                                    | 2 x 3.5" (89 mm)                                                                                                    |
| Bluetooth Specifications                   | Profile: A2DP, AVRCP Bluetooth Version: 5.0 Range: Up to 100 ft. (30.5 m) * Stereo-Link™ Range: Up to 100 ft. (30.5 m) between speakers |
| Battery                                    | Battery life: Up to 12 hours (at 30% volume, lights off) ** Charge Time: Up to 4 Hours (using 5V, 2A USB power adapter)                 |
| <b>Dimensions</b> (width x depth x height) | 14.25" x 6.10" x 7.80"<br>362 mm x 155 mm x 198 mm                                                                                      |
| Weight                                     | 4.86 lbs.<br>2.21 kg                                                                                                    |

Specifications are subject to change without notice.

#### Trademarks & Licenses

ION Audio is a trademark of inMusic Brands, Inc., registered in the U.S. and other countries.

The *Bluetooth* word mark and logos are owned by the Bluetooth SIG, Inc. and any use of such marks by ION Audio is under license.

App Store is a trademark of Apple Inc., registered in the U.S. and other countries.

Android and Google Play are registered trademarks of Google Inc. All other product names, company names, trademarks, or trade names are those of their respective owners.

<sup>\*</sup> Bluetooth and wireless reception and range are affected by walls, obstructions, and movement. For optimal performance, place the product so it is unobstructed by walls or furniture and is raised off the ground.

<sup>\*\*</sup> Battery life may vary based on temperature, age, and volume usage of product.

ionaudio.com